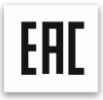

# **Многофункциональный ламинатор с шестью валами**

# **BULROS LM6-330**

Руководство по эксплуатации и обслуживанию

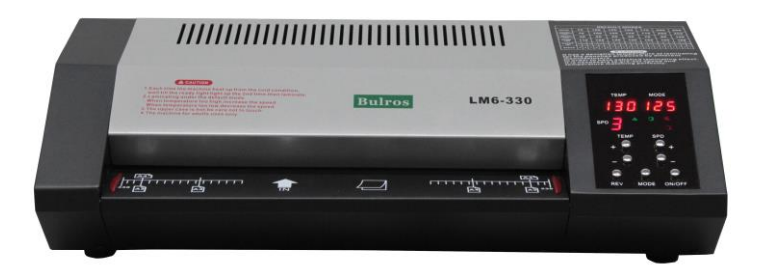

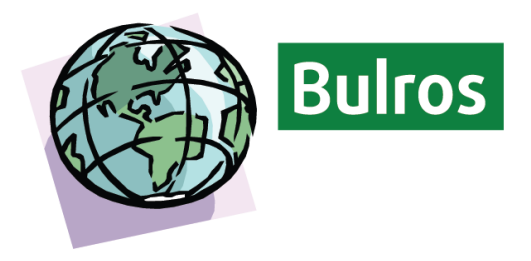

### **Внимание**

- **1.** Для большей безопасности используйте заземление аппарата.
- **2.** Во избежание поражения электрическим током не держите воду и другие жидкости рядом с ламинатором.
- **3.** Не позволяйте электрическому шнуру соприкасаться с горячими поверхностями.
- **4.** Не позволяйте электрическому шнуру свисать со шкафа или полки.
- **5.** Не используйте ламинатор с поврежденным шнуром питания.
- **6.** Ламинируйте только бумажные документы. Другие материалы могут повредить аппарат.
- **7.** При неполадках в работе не осуществляйте ремонт самостоятельно, обращайтесь в сервисную службу указанную в гарантийном талоне. В аппарате нет деталей, которые мог бы привести в порядок покупатель.
- **8.** Перемещать аппарат необходимо в горизонтальном положении не допуская встряски и попадания влаги.

# **Меры предосторожности**

- **1.** Устанавливайте правильную температуру нагрева валов в соответствии с таблицей пленок и температур, расположенной на корпусе ламинатора.
- **2.** Не допускайте детей к работе с ламинатором.
- **3.** Держите домашних животных подальше от аппарата.
- **4.** Обязательно отключите ламинатор, если в ближайшее время не собираетесь его использовать.
- **5.** При возникновении неполадок верните устройство своему дистрибьютору для ремонта.

# **Инструкции по технике безопасности**

- **1.** Перед использованием аппарата внимательно прочтите данное руководство.
- **2.** Используйте аппарат только по прямому назначению.
- **3.** Будьте крайне осторожны при работе с ламинатором вблизи детей или инвалидов.
- **4.** Не помещайте в приемный лоток ничего кроме ламинируемых материалов.
- **5.** Не вставляйте острые и режущие предметы между валами в попытке вытащить застрявший документ.
- **6.** Не пытайтесь починить ламинатор самостоятельно. В ламинаторе нет деталей, которые мог бы привести в порядок покупатель.

# **Устройство ламинатора**

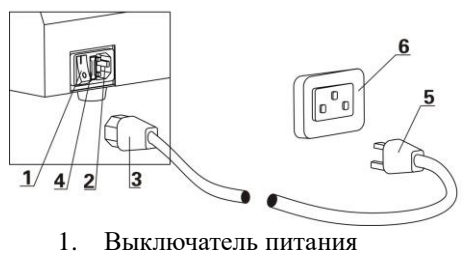

- 2. Разъем для шнура электропитания
- 3. Гнездовая часть штекера
- 4. Предохранитель
- 5. Штепсельная вилка
- 6. Штепсельная розетка
- 7. Защитная крышка
- 8. Дисплей
- 9. Панель управления
- 10. Входное отверстие

# **Дисплей и кнопки операционной панели**

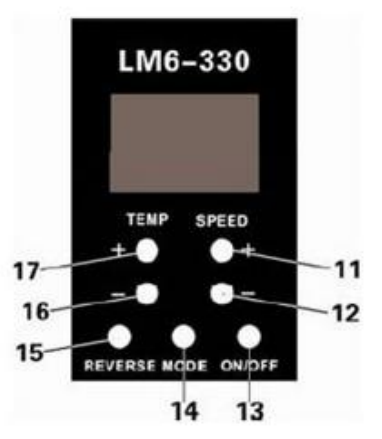

- 11. Увеличение скорости
- 12. Уменьшение скорости
- 13. Переключатель Вкл./Выкл.
- 14. Кнопка выбора программы
- 15. Реверс
- 16. Уменьшение температуры
- 17. Увеличение температуры
- 18. Текущая температура
- 19. Текущая скорость
- 20. Код текущей программы

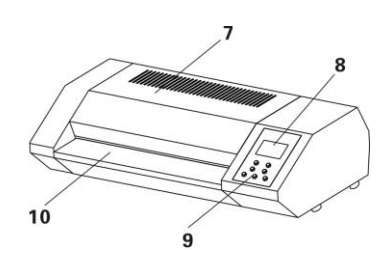

18 19 20 28 **WAIT POW** 29 2726 2524 23 22

- 21. Индикатор работы двигателя
- 22. Индикатор включения
- 23. Индикатор ламинирования (загорается при готовности аппарата к ламинированию)
- 24. Валы вращаются вперед (индикатор загорается)
- 25. Валы вращаются назад при реверсе (индикатор загорается)
- 26. Индикатор повышения температуры
- 27. Индикатор понижения температуры
- 28. Индикатор температуры
- 29. Индикатор ожидания

#### **Эксплуатация**

Установите ламинатор на твердую, плоскую поверхность и подключите его к электрической сети.

#### **Горячее ламинирование**

1. Включите ламинатор, установив выключатель питания (1) в положение «ON».

Индикатор включения (22) замигает  $\cdots$ . Для активации аппарата нажмите переключатель (13). Индикатор включения перестанет мигать, и на дисплее загорится . **Внимание:** При первом использовании аппарата возможно появление характерного запаха дыма. Это нормально.

- 2. Нажмите кнопку выбора программы (14) (Более детально можете ознакомиться ниже в разделе «Программное управление»)
- 3. Некоторое время ламинатор будет находиться в режиме ожидания, на что указывает соответствующий индикатор (29). Затем загорится индикатор

ламинирования (23) . Это означает, что ламинатор готов к работе. (**Примечание:** первоначально ламинатору требуется длительное время для прогрева. Дождитесь, когда индикатор ламинирования (23) загорится повторно). **Используйте, пожалуйста, тестовый прогон перед основным ламинированием.** Если результат тестового ламинирования Вас не удовлетворил, для более точной работы с пленкой, **рекомендуется** изменить настройки скорости (11 и 12) и температуры (16 и 17) в **ручном режиме** – USE.

4. Вставьте документ, который хотите заламинировать, в пакет так, чтобы **он уперся в запаянную сторону пакета,** оставив по бокам зазор не менее 3-х мм.

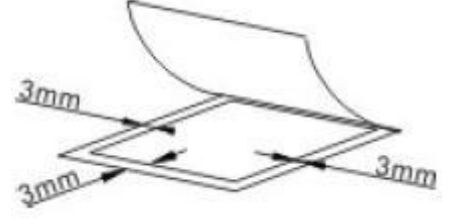

5. Вставьте пакет с документом **запаянной стороной во входное отверстие ламинатора**. Не толкайте пакет, нагретые ролики автоматически подхватят его.

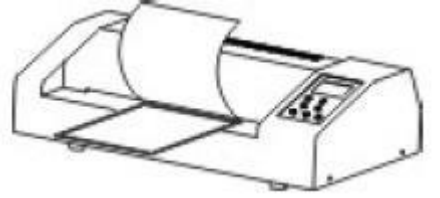

6. Выньте пакет из выпускного отверстия ламинатора и дайте ему в течение нескольких минут полежать и остыть.

#### **Завершение работы**

- 1. По окончании ламинирования выключите переключатель (13). Некоторое время индикатор включения (22) будет мигать. Как он перестанет мигать, можете отключить устройство, установив выключатель питания (1) в положение «OFF»
- 2. Если в течение 30 минут ламинатор простаивает, он переходит в режим ожидания также на 30 минут. Во время режима ожидания никакой информации на дисплее не отображается. Только мигает индикатор включения (22). По истечении 30 минут индикатор перестанет мигать, и ламинатор выключится. (**Примечание:** Если во время режима ожидания вам надо приступить к работе, просто нажмите переключатель (13) для запуска аппарата.) **Внимание: Настоятельно рекомендуем перед выключением ламинатора с помощью выключателя питания (1) подождать минут 30. Это позволит ламинатору остыть и позволит избежать разрушения валов.**

#### **Программное управление**

- 1. Ламинатор имеет 9 программных режимов. Исключая ручной режим управления во всех программах температура и скорость имеют фиксированные значения, которые нельзя изменить. Для оптимального выбора программы используйте таблицу программных настроек, представленную ниже.
- 2. Нажмите кнопку выбора программы (14). На дисплее высветится код текущей программы (20). Нажимайте кнопку (14) до тех пор, пока не появится код требуемой программы. Если качество ламинирования в программном режиме вас не устраивают, можете самостоятельно подобрать в ручном режиме оптимальную температуру и скорость с помощью кнопок 11,12, 16 и 17 на панели управления.
- 3. Ручной режим управления (последний в таблице) специальный режим, где вы можете сами установить температуру и скорость для пленки определенной толщины.

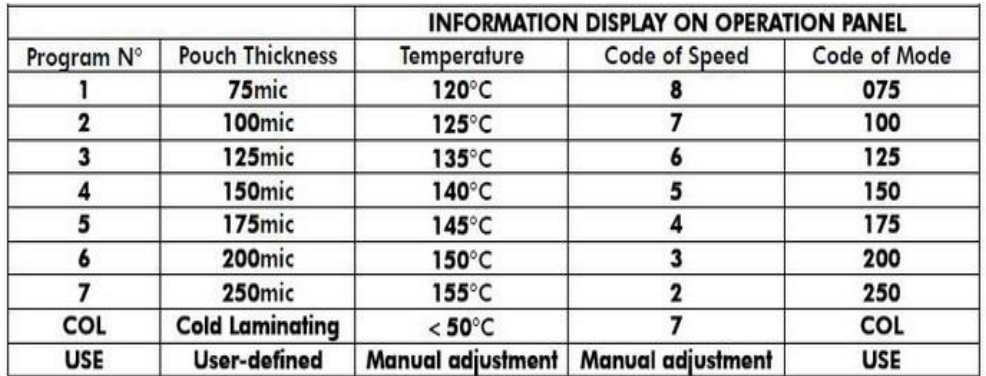

#### **Таблица программных настроек**

#### **Холодное ламинирование**

**Примечание:** При данном режиме используйте специальную пленку для холодного ламинирования.

- 1. Включите ламинатор, установив выключатель питания (1) в положение «ON». Индикатор включения (22) замигает….. Для активации аппарата нажмите переключатель (13). Индикатор включения перестанет мигать, и на дисплее загорится…..
- 2. Нажмите кнопку выбора программы (14) и выберете режим «COL». Можете приступать к работе после того, как загорится индикатор ламинирования (23).
- 3. Если перед этим аппарат эксплуатировался в режиме горячего ламинирования, потребуется 45-60 минут остывания валов для перехода в режим холодного ламинирования. В любом случае, на это вам укажет загоревшийся индикатор ламинирования (23). **Внимание:** Игнорирование данного пункта может привести к повреждению ламинатора.
- 4. Вставьте документ, который хотите заламинировать, в пакет так, чтобы до краев пакета оставалось 3-5 мм.
- 5. Используйте в работе защитный конверт.
- 6. Вставьте пакет с документом запаянной стороной во входное отверстие ламинатора. Не толкайте пакет, нагретые ролики автоматически подхватят его.
- 7. Выньте пакет из выпускного отверстия ламинатора и дайте ему в течение нескольких минут полежать и остыть.
- 8. Выключите ламинатор, используя инструкции раздела «Завершение работы».

# **ТЕХНИЧЕСКОЕ ОБСЛУЖИВАНИЕ И УХОД**

#### **Валы ламинатора имеют свойство загрязняться. Поэтому периодически проводите их чистку.**

**A. Ролики должны регулярно чиститься каждого 30-го горячего ламинирования**.

**1.** Включите ламинатор и выберете программный режим с кодом «150».

**2.**Подождите пока загорится индикатор ламинирования (12)

**3.** Вставьте во входное отверстие бумагу (рекомендуем использовать крафтбумагу) и прогоните через валы 5-6 раз.

**4.** Возьмите обычный лист бумаги и прогоните ее через валы. Если на бумаге останутся следы грязи, значит, валы недостаточно очищены. Повторите еще раз пункт 3.

**B. Если валы не чистились в течение длительного времени и очень загрязнены.** Убедитесь что аппарат отключен от электропитания , отсоедините защитную крышку **(7)** и нижнюю крышку. Умеренно влажной мягкой тканью очистите валы.

В зависимости от степени загрязнения валов может потребоваться применение очистителя на основе спирта.

#### **C. Смазка.**

**Ламинатор необходимо смазывать каждый месяц.** В основании машины есть три отверстия (смотрите Рис. 1).Переверните аппарат , снимите защитные колпачки, залейте специальное смазочное масло для аппаратов работающих с высокой температурой (свыше 200 °). Мы рекомендуем использовать высокотемпературную смазку на основе литиевого комплекса. Поместите защитные колпачки на место.

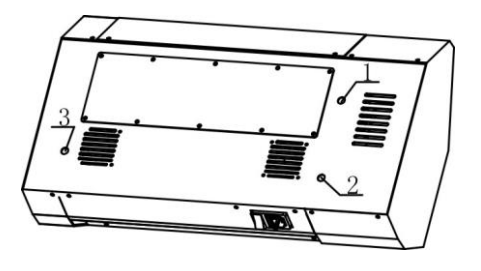

Рис.1

**D. По завершении протрите корпус ламинатора мягкой, влажной салфеткой.**

#### **Поиск и устранение неисправностей**

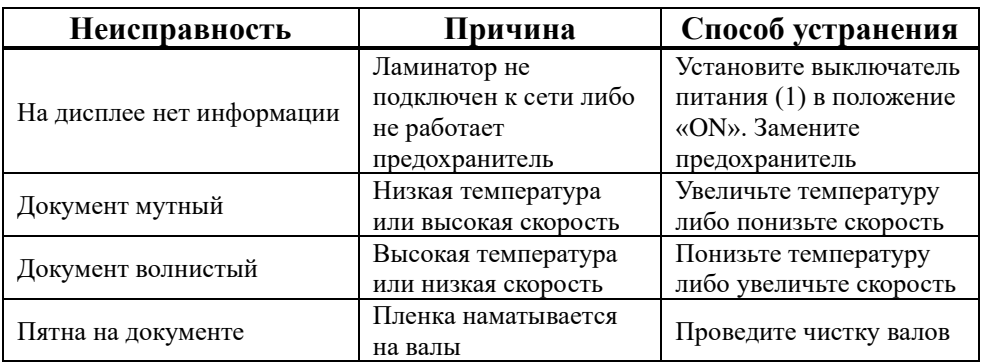

#### **Технические данные ламинатора**

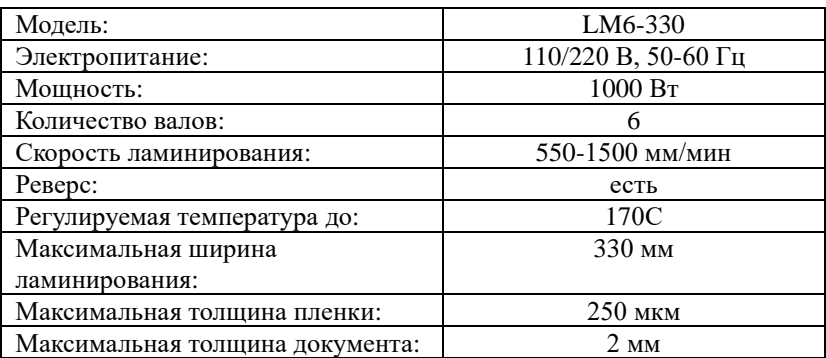

Наименование и местонахождение изготовителя:

RAYSON ELECTRICAL MFG. LTD.

TANGCUN INDUSTRIAL ESTATE, NANHAI, DISTRICT, FOSHAN, GUANGDONG, CHINA.

Импортёр: ООО «ПластИндустрия»

Россия, 129337, г Москва, шоссе Ярославское, дом 1, строение 1, комната 6

E-mail[: victor@bulros.ru](mailto:victor@bulros.ru)

Дата изготовления: нанесено на упаковке или изделии

Сделано в Китае